# **New SmartLIb Library of Models**

### **Overview**

In all previous versions of *SmartSpice* the model code (BSIM, diode etc.) was included in the one executable (*SmartSpice* ). This means any updates to the model code would take a while to reach the customer because of the full SPICE functionality checks required before releasing a new *SmartSpice* version. We have therefore separated the *SmartSpice* core from the modeling code to eliminate this delay and dependency. Now the new model release time has been reduced by having a separate library that the customer can download from the web and include into the *SmartSpice* program through the use of these described new functions. All previous *SmartSpice* functionality is maintained as before. This new configuration is only of interest to customer who wish to explore model changes in more depth.

# **The -slinstall Option**

The "-slinstall" option moves libraries from a download directory to the installation directory.

### **Example 1**

smartspice -slinstall mydir 0.2.0.R

where mydir is the directory of the libraries that have to be installed, and 0.2.0.R is the version number of the *SmartLib* library it belongs to.

This command will inspect the files that lay in the mydir directory. *SmartSpice* moves each file to the installation directory if it can be used as a library, and there is no file with the same name. This insures that the file installed will work correctly, and that an installed file cannot be lost while adding a new one.

To use this option, you must have the rights to modify the installation. Ask to your system Administrator if you are allowed such rights.

### **How to Use the -slinstall Option**

### **Example 1**

The situation: I've downloaded the Solaris library libSGP1 05R.so.tar which is in a PUB directory from my home.

At this point, you need to untar the file. Move it to the PUB directory:

cd ~/PUB tar -xvf libSGP105R.so.tar

Now you must have the libSGP105R.so in the directory:

smartspice -slinstall . 1.0.0.R

SmartSpice indicates that libSGP105R.so.tar cannot be loaded so it won't be installed. It also indicates that libSGP105R.so has been copied, and that the installation has been successful.

### **Example 2**

The situation: I've downloaded the full set of Windows

libraries for *SmartSpice* 1.1.0.R, and they are in the C: \tmp folder.

Use a Zip de-compactor to get the dll files. If you can delete the zip files it will make the following simpler.

In the Start Menu click on Run. When the window appears, type the following command:

smartspice -slinstall c:\tmp 1.1.0.R

A window opens and indicates that the folder has been created, and that each dll is being copied in the installation folder.

### **The -sllist Option**

The list option lets you have a look at the installed libraries for a given *SmartLib* version.

### **Example 1**

smartspice -sllist 0.2.0.R

where 0.2.0.R is the version number of the *SmartLib* you want to inspect.

This command indicates the interface version number of each file in the installation directory, if it is a compatible library, and if the lib can be used or even loaded. It also can be used to confirm if the installation procedure succeeded.

### **The -slremove Option**

The remove option removes the older version of the *SmartLib* .

### **Example 1**

smartspice -slremove 0.2.0.R

where 0.2.0.R is the *SmartLib* you want to erase.

To use this option, you must have the rights to modify the installation. Ask to your system Administrator if you are allowed such rights.

**Warning**: Once a *SmartLib* has been removed it cannot be used again.

# **The -slsmartlibconf Option**

This option updates the configuration file, so that *SmartSpice* will use the newer libraries.

### **Example 1**

smartspice -slsmartlibconf 0.2.0.R

where 0.2.0.R is the version number of the *SmartLib* you want to use.

*SmartSpice* inspects the files in the *SmartLib* installation directory. It chooses the valid files with the higher version number to update the configuration file.

#### **How to Use the -slsmartlibconf Option Example 1**

I've just installed my Solaris library libSGP\_1\_0\_5\_R.so, and I want *SmartSpice* to use this library.

Just type:

```
smartspice -slsmartlibconf 1.0.0.R
```
and insure you have a .SmartSpice.conf file in your home directory:

mv ~/.SmartSpice.conf SmartSpice.conf.old

#### **Example 2**

I've just downloaded and installed the full set of libraries from *SmartLib* 1.1.0.R. How do I make *SmartSpice* use it?

#### In the Start Menu click **Run**, and then type:

smartspice -slsmartlibconf 1.1.0.R

## **How to Install a Downloaded Library**

• Create a download directory in your home directory: cd \$HOME

mkdir download

- Using your web browser, go to the Silvaco Resource Centre Web site and download the library into the folder you have just created.
- Prepare the library to be installed:

cd \$HOME/download tar -xvf \*.tar

- Install the library: cd \$HOME
	- smartspice -slinstall download 1.0.0.R
- Verify that the library has been installed and is in the list: smartspice -sllist 1.0.0.R
- Make the Library Active:

smartspice -slsmartlibconf 1.0.0.R

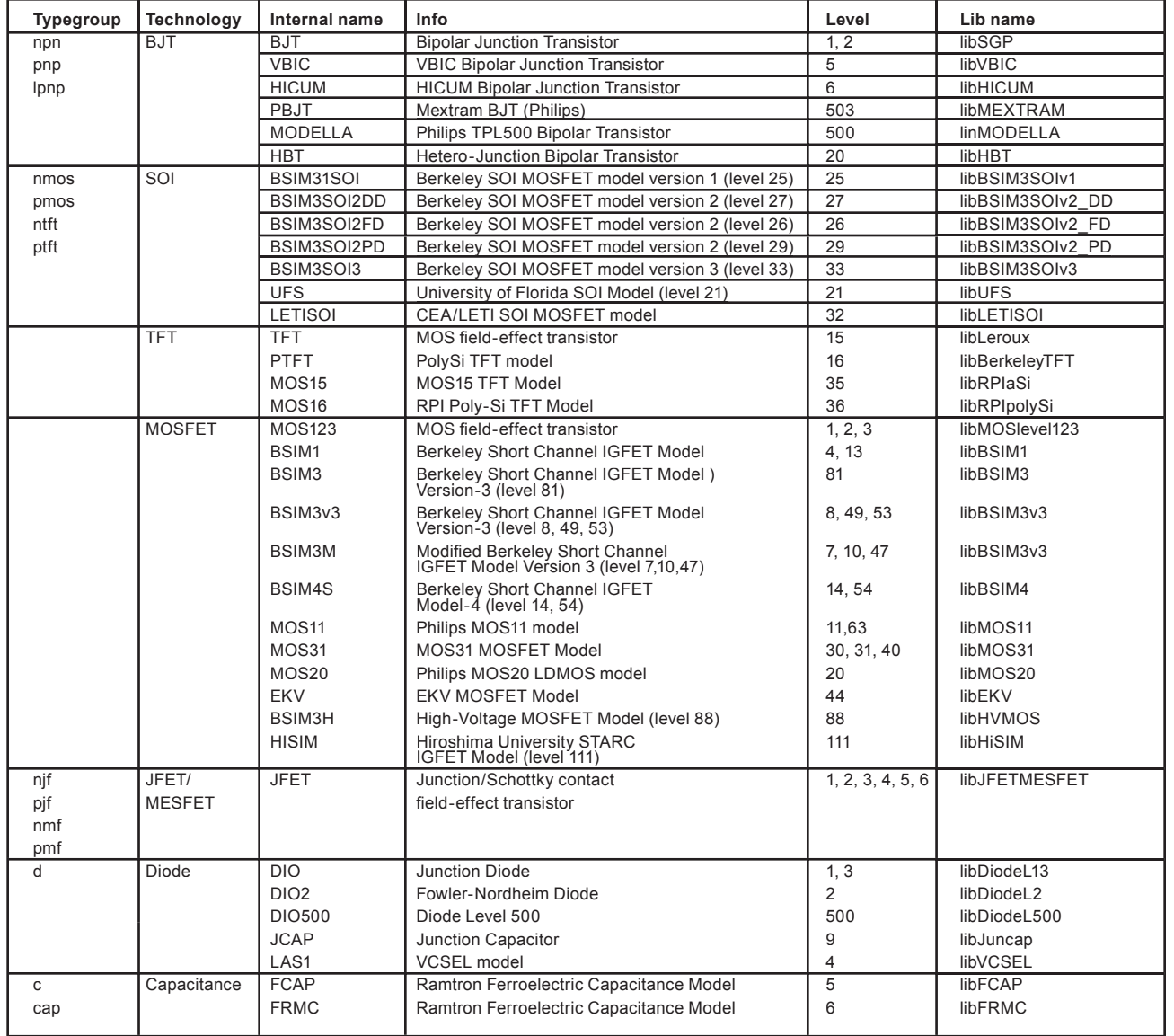

Table 1. *SmartLib* Models and Corresponding Shared libraries.